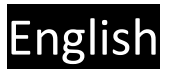

### **Content**

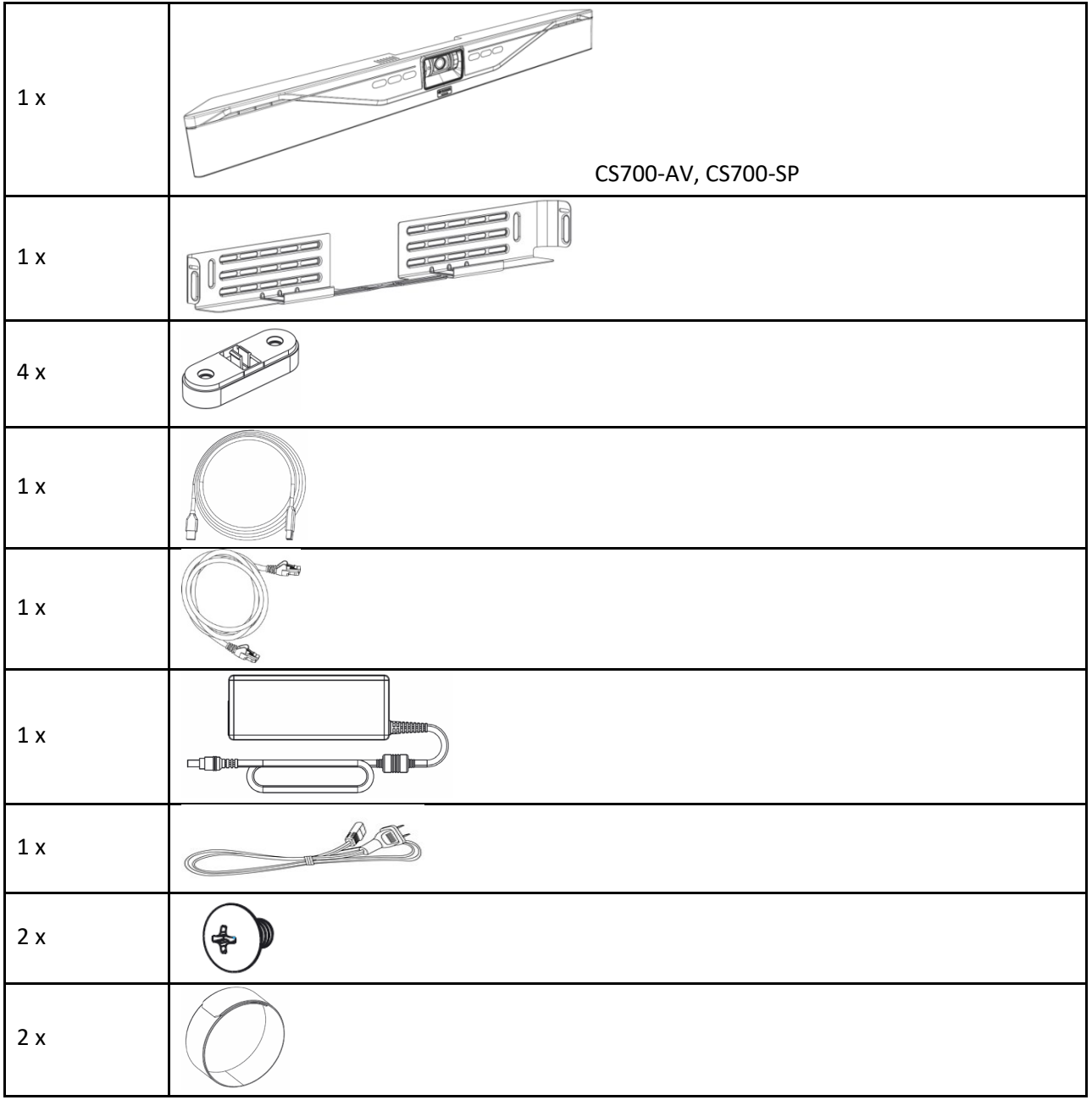

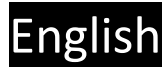

#### **1. Bracket installation**

Install the bracket with 4 appropriate screws on the wall, spacing two pair of screws as far apart as possible. Ensure that the bracket is tight to the wall or the spacers to avoid vibration. If installed below the display ensure that the distance is big enough to fit the CS-700 unit. You can adjust the depth of the installation by using the appropriate number of spacers (0-2) on each side. Maximum mounting height is 2m / 6' 8" from the floor. Always use 4 screws.

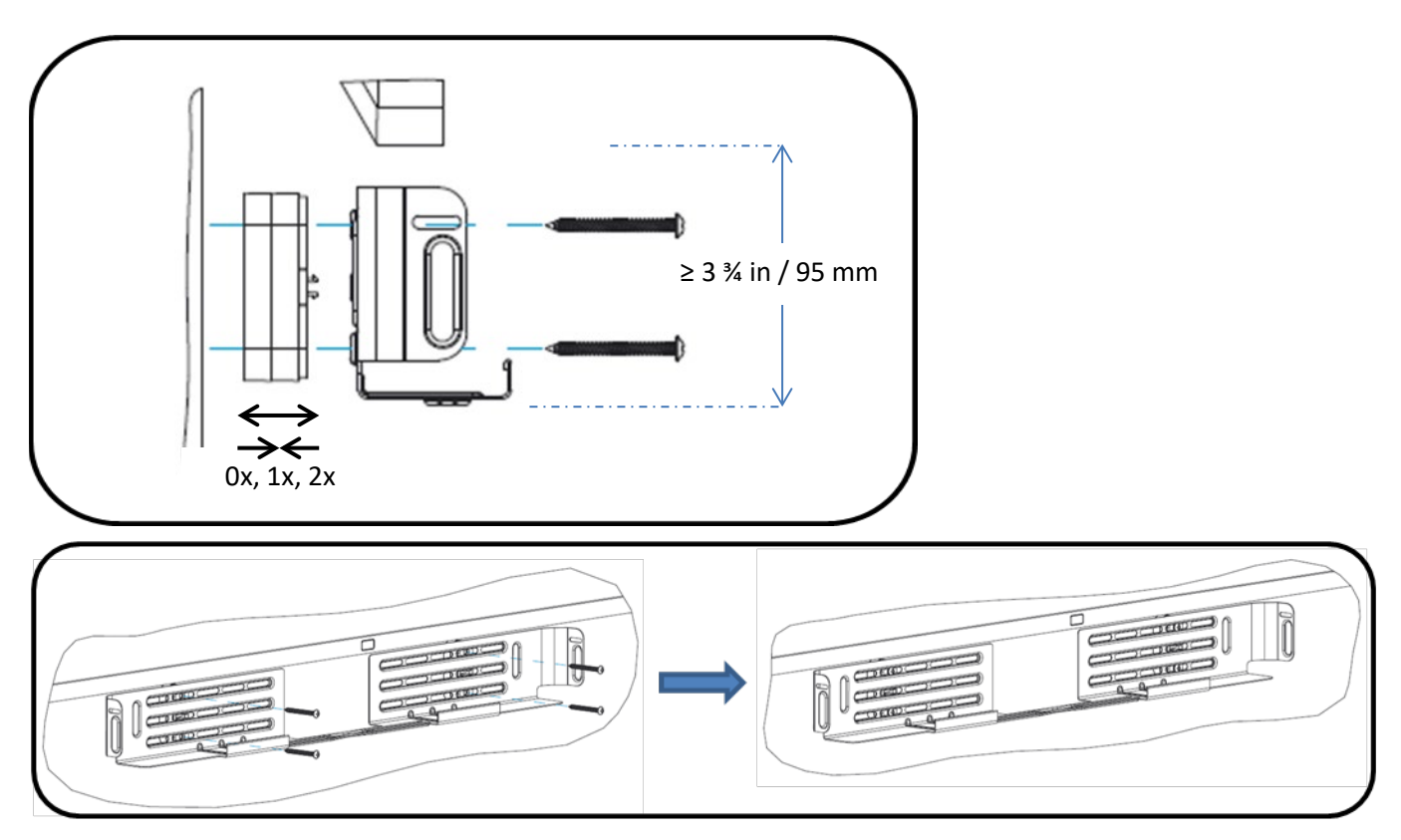

#### **2. Placing the CS-700 unit on the bracket**

Position the CS-700 in such a way that the two hooks in the front of the bracket fit into the cavities on the lower part of the

CS-700. Ensure that the CS-700 is safely held by the hooks.

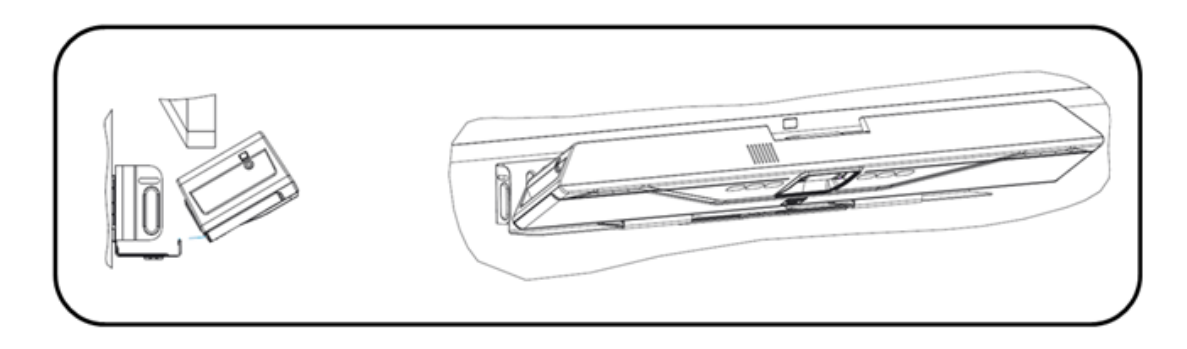

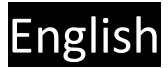

#### **3. Connect the CS-700**

Once the CS-700 is safely positioned on the hooks of the bracket, connect the power cable and the USB cable to the CS-700 as shown. If it is planned to manage the CS-700 using the web browser, also connect the network cable into the corresponding connector.

Secure the cable using the provided cable ties to the CS-700 unit.

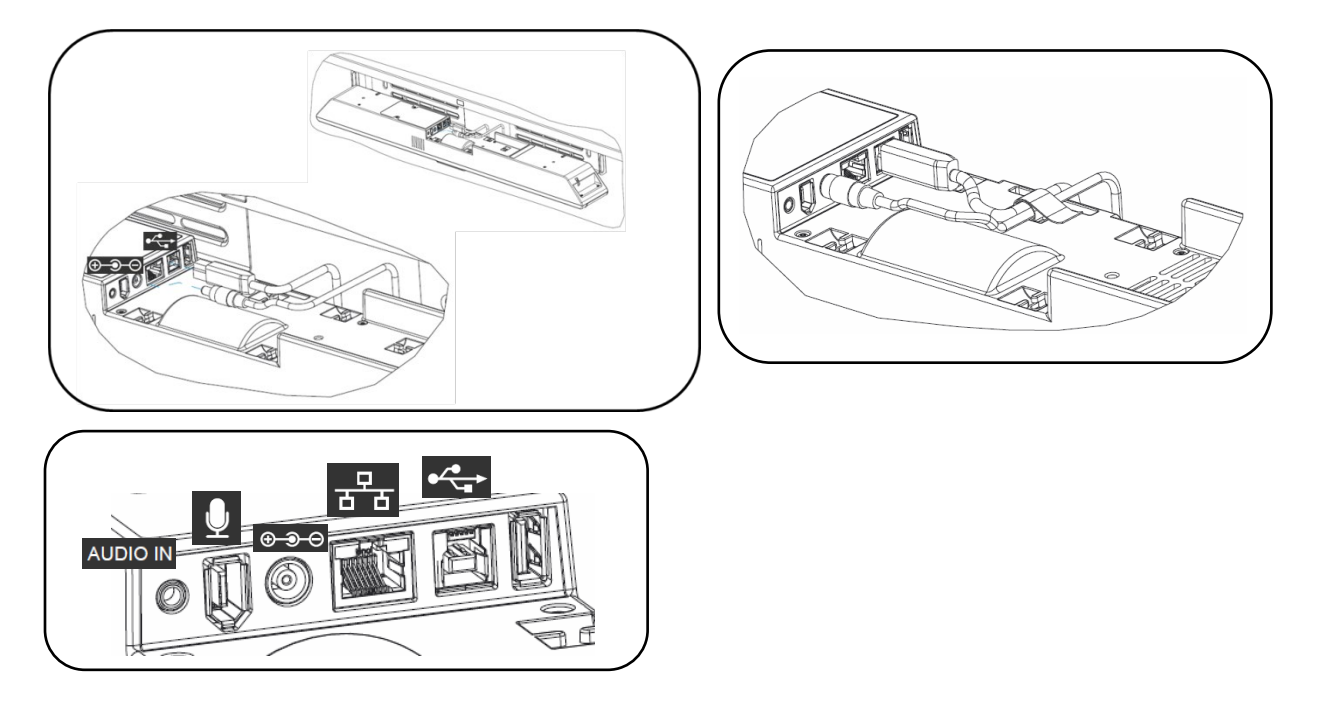

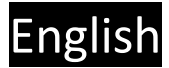

### **4. Installing unit in Bracket**

Once all cables are correctly connected and secured, tilt the CS-700 back on the bracket and push it pack into the bracket.

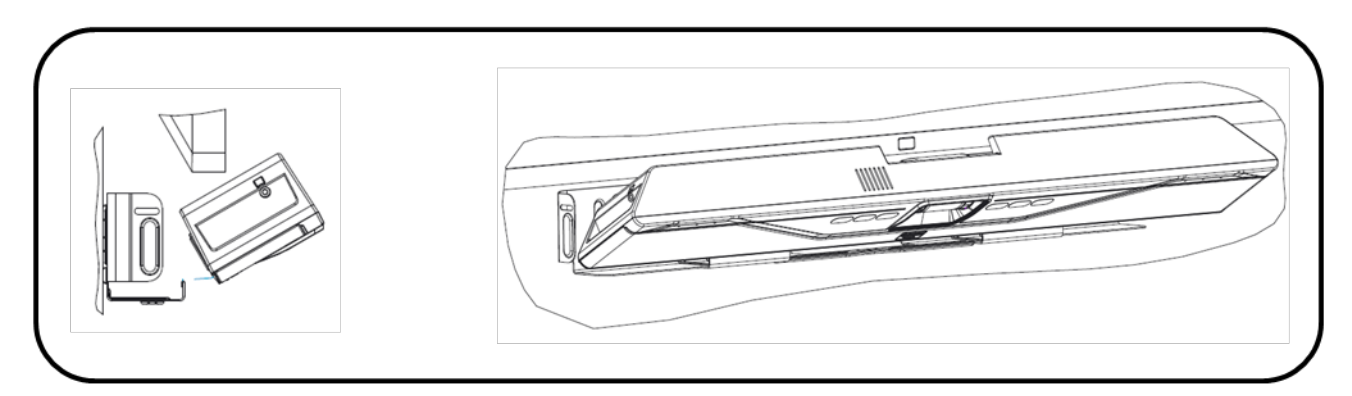

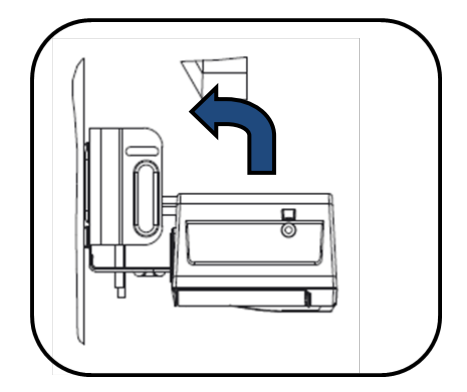

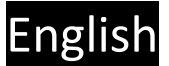

#### **5. Secure unit**

Secure the CS-700 unit in the bracket with the provided machine screws.

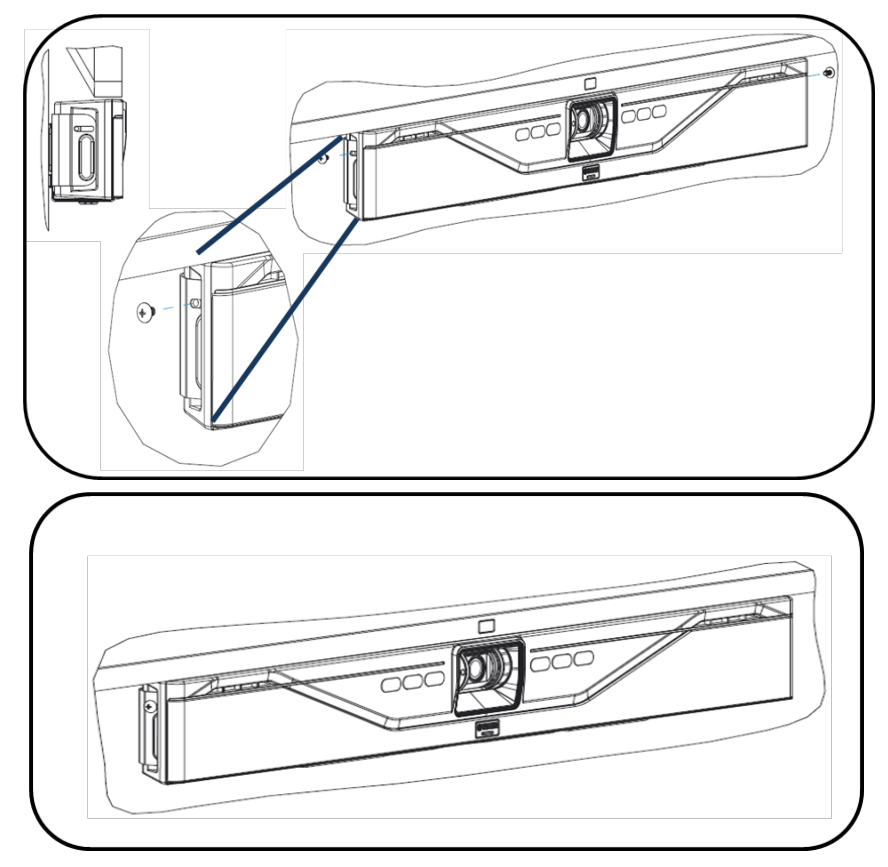

#### **6. Connect to power and computer**

Connect the power cord to the power supply, and plug the power cord into a mains power connector.

Connect the USB cable to a USB 3 (USB Super Speed) connector on the computer

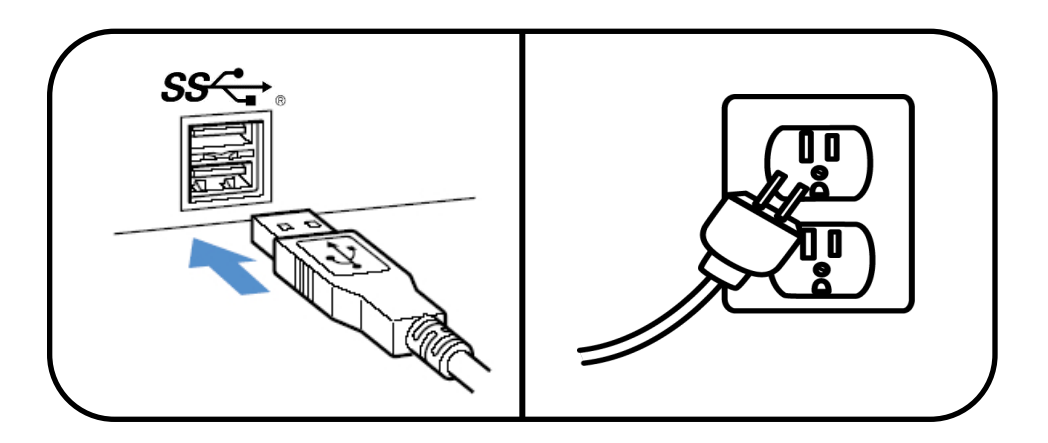

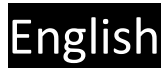

#### **7. Select device**

In your operating system select the "Yamaha AudioVideo Device" as your default audio playback and recording device.

In your unified communications application, select the CS-700 as the Video device.

#### **8. Manage through IP interface**

If an IP connection was made to the CS-700, the unit is configured to receive a DHCP address.

Press the two middle buttons (volume up / Bluetooth) for 5 seconds, and the system will speak the IP address that was assigned to it.

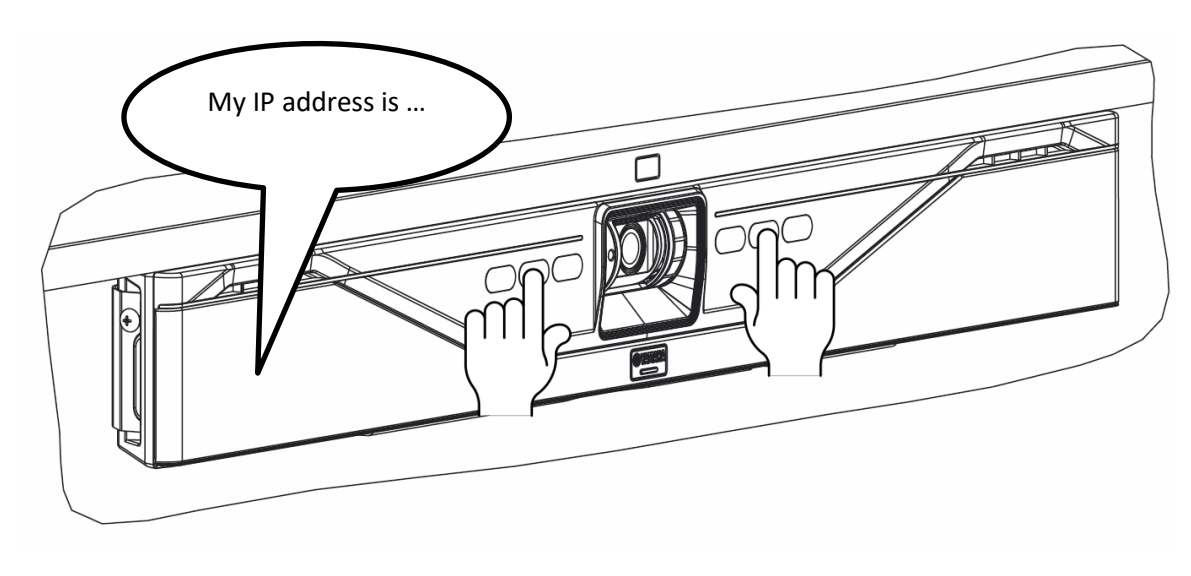

For more information, download the full documentation: https://uc.yamaha.com/products/video-sound-bar/huddle-room-system/

# English

### **Specifications**

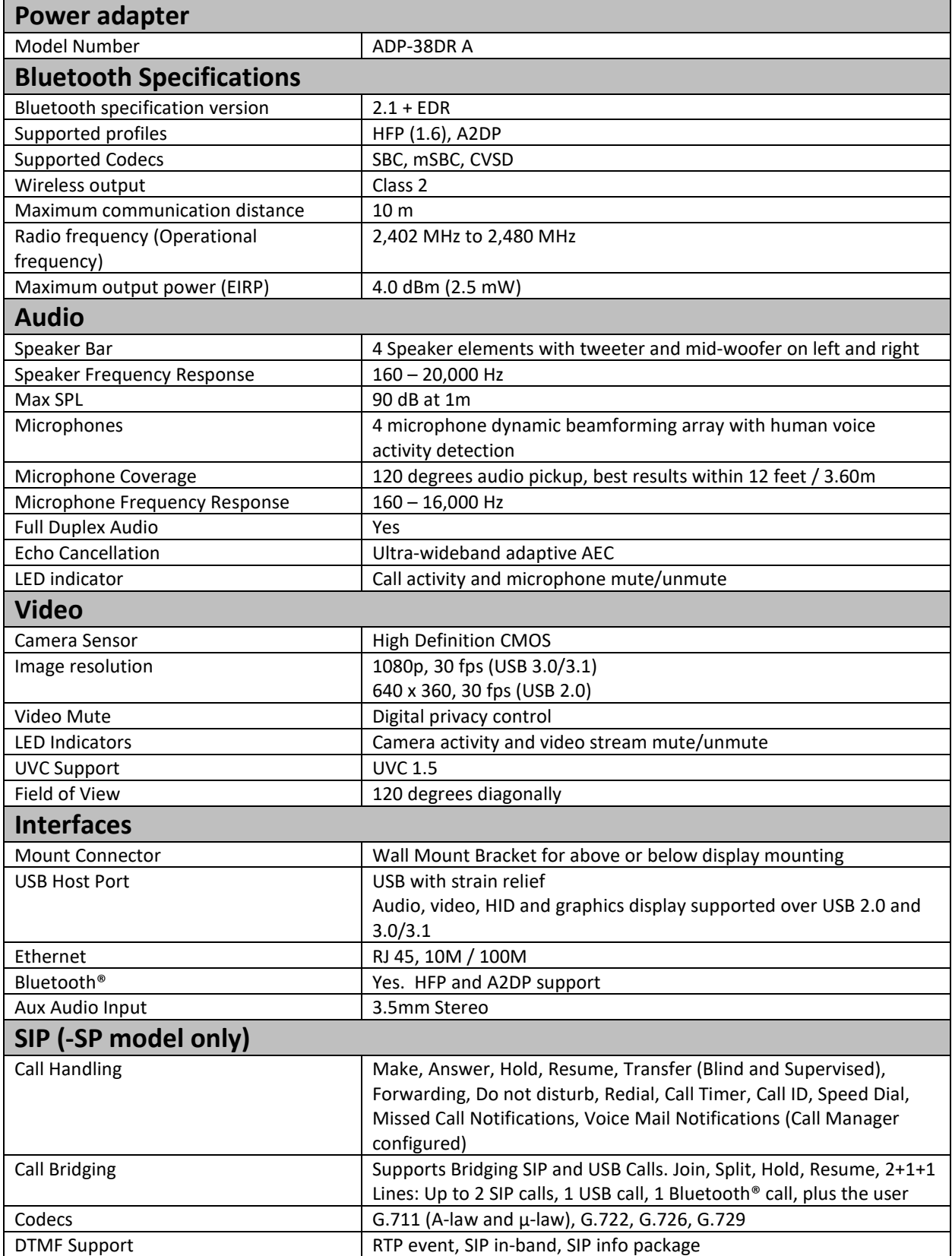

## English

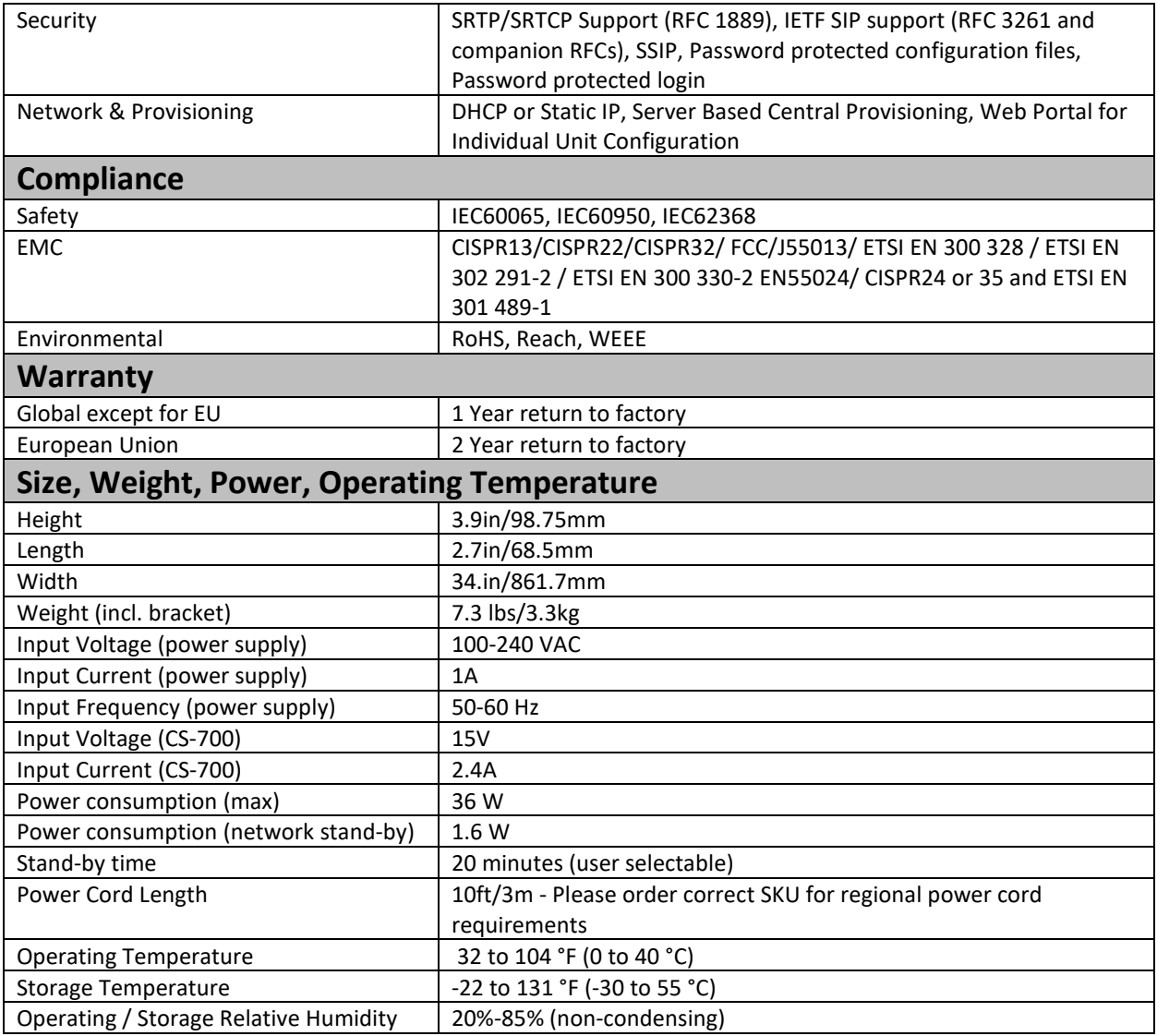

#### **Date code**

The date code on the CS-700 label indicates when the product was manufactured. The first digit

indicates the year.

| First digit | Calendar year |
|-------------|---------------|
|             | 2017          |
| 8           | 2018          |
| q           | 2019          |
| ი           | 2020          |
|             | 2021          |

The second and third digits indicate the calendar week in that year – from 01 at the beginning of the year to 52 (or 53).